## HP OpenView AssetCenter

Versión de software: 5.0

## Diferencias entre las versiones 3.x y 4.x

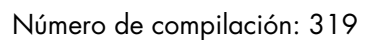

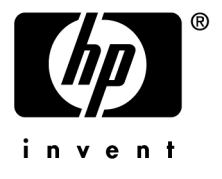

## Avisos jurídicos

### *Garantías*

Las únicas garantías de los productos y servicios HP se exponen en el certificado de garantía que acompaña dichos productos y servicios.

El presente documento no debe interpretarse como una garantía adicional.

HP no será responsable de errores u omisiones de carácter técnico o editorial contenidos en estas páginas.

La información contenida en este documento está sujeta a cambios sin previo aviso.

#### *Mención relativa a la restricción de los derechos*

Este software es confidencial.

Debe disponer de una licencia HP válida para poseer, utilizar o copiar este software.

De conformidad con los artículos FAR 12.211 y 12.212, el Gobierno Federal de los Estados Unidos está autorizado a utilizar los software comerciales, la documentación de software y los datos técnicos de los artículos comerciales con arreglo a lo dispuesto en el contrato de licencia comercial estándar.

### *Copyrights*

© Copyright 1994-2006 Hewlett-Packard Development Company, L.P.

## *Marcas*

- Adobe®, Adobe Photoshop® and Acrobat® are trademarks of Adobe Systems Incorporated.
- Corel® and Corel logo® are trademarks or registered trademarks of Corel Corporation or Corel Corporation Limited.
- Java<sup>™</sup> is a US trademark of Sun Microsystems, Inc.
- <sup>n</sup> Linux is a U.S. registered trademark of Linus Torvalds
- Microsoft®, Windows®, Windows NT® and Windows® XP are U.S. registered trademarks of Microsoft Corporation.
- Oracle® is a registered US trademark of Oracle Corporation, Redwood City, California.
- UNIX<sup>®</sup> is a registered trademark of The Open Group.

# Índice general

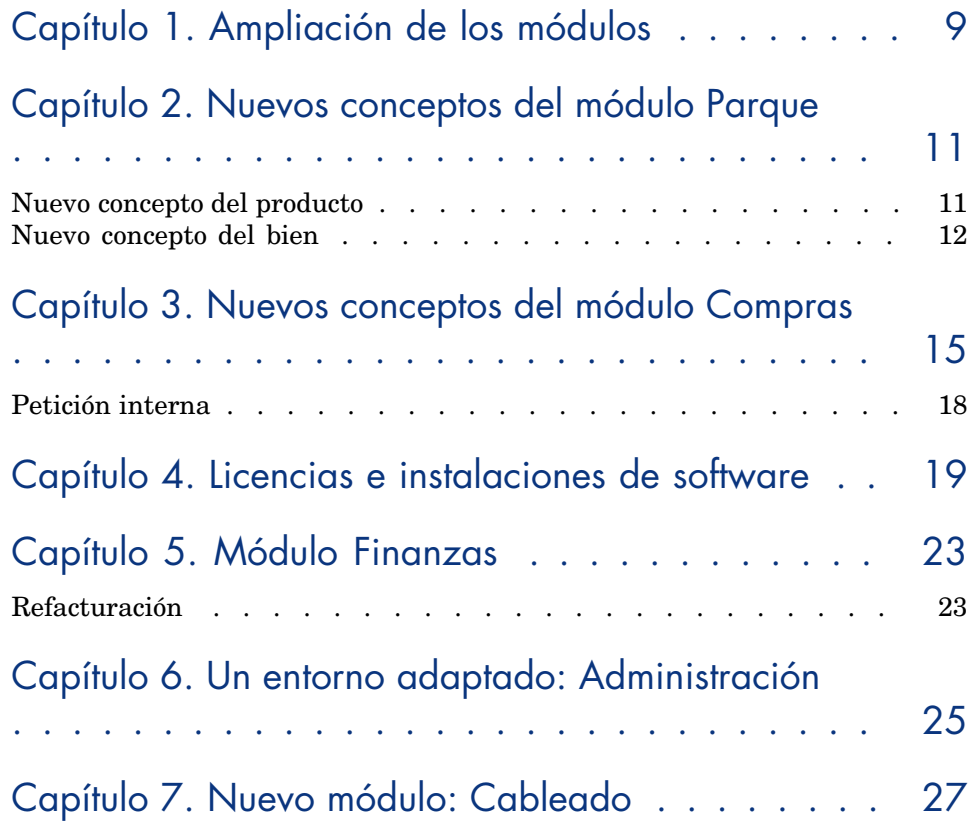

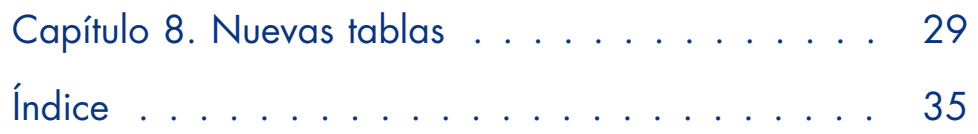

# Lista de figuras

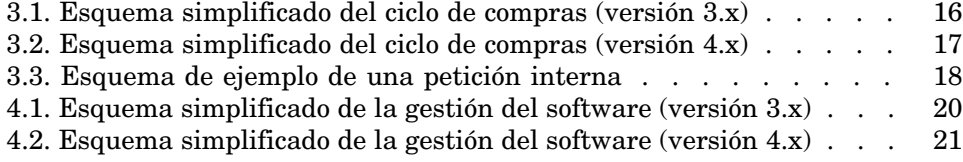

*6 | AssetCenter 5.0 - Diferencias entre las versiones 3.x y 4.x*

Lista de cuadros

1.1. Presentación comparativa de los módulos  $\ldots \ldots \ldots$ ..... 9

*8 | AssetCenter 5.0 - Diferencias entre las versiones 3.x y 4.x*

## 1 Ampliación de los módulos

- <sup>n</sup> En una versión 3.x, existen seis *módulos* que ofrecen un conjunto de funciones destinadas a la gestión y al seguimiento de un bien en todos sus aspectos.
- <sup>n</sup> La versión 4.x propone los mismos *módulos*, pero ahora hay siete y con funcionalidades más amplias. Tres de ellos han sido perfeccionados de forma considerable, y se ha integrado un nuevo módulo.

#### **Cuadro 1.1. Presentación comparativa de los módulos**

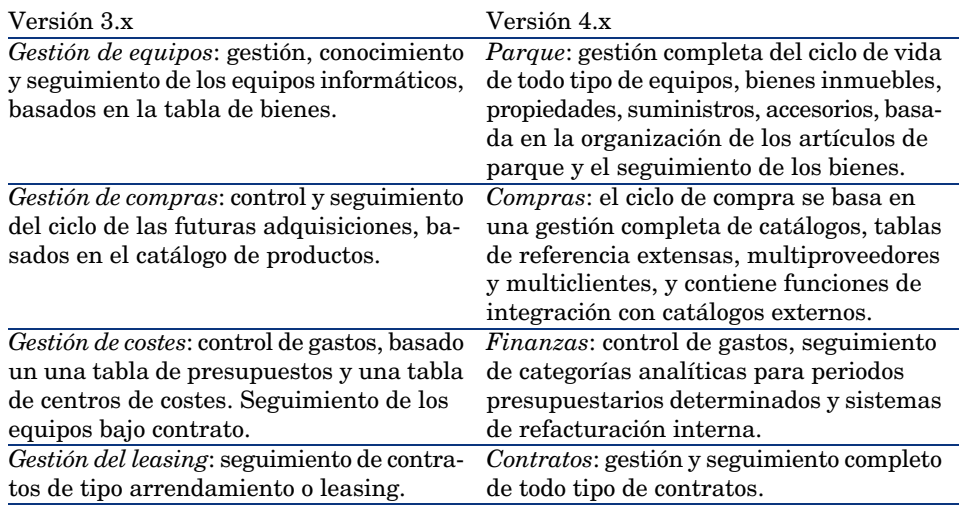

<span id="page-9-0"></span>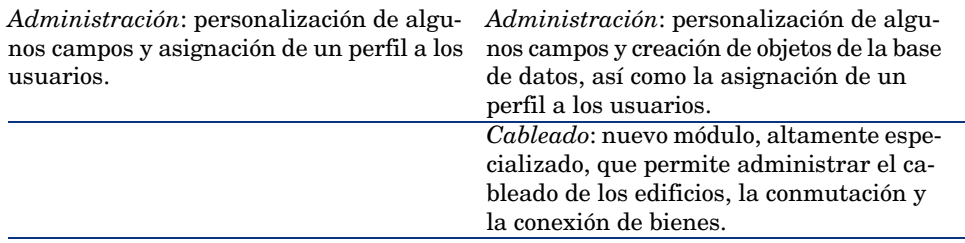

La adquisición de uno o de varios módulos supone cuando menos una organización bien estudiada y rigurosa de la información disponible y de los agentes implicados.

## 2 Nuevos conceptos del módulo Parque

<span id="page-10-1"></span>Sea cual sea su versión, módulo **Gestión de equipos** (3.x) o módulo **Parque** (4.x), AssetCenter ofrece funciones que permiten un conocimiento preciso de las adquisiciones, ya se trate de bienes, contratos, intervenciones, formaciones u otros.

No obstante, como los *bienes* no tienen la misma importancia financiera, material, técnica o comercial, el módulo **Parque** de AssetCenter presenta una nueva organización del concepto *bien* con el fin de facilitar la gestión de las diferencias.

## Nuevo concepto del producto

- <span id="page-10-0"></span><sup>n</sup> En la versión 3.x de AssetCenter, el catálogo *Productos* es uno solo y contiene la descripción de las referencias internas y de las referencias de los proveedores, por medio de un vínculo a la tabla de empresas. Cada uno de los productos pertenece a una *Categoría*, determinada por su naturaleza.
- $\blacksquare$  La versión 4.x de AssetCenter establece una distinción entre dos espacios de gestión: sus propias referencias internas, presentadas de forma arborescente: los *modelos* determinados por una *naturaleza* y los *productos*

asociados a *catálogos de referencias* de proveedores, destinados al módulo **Compras**.

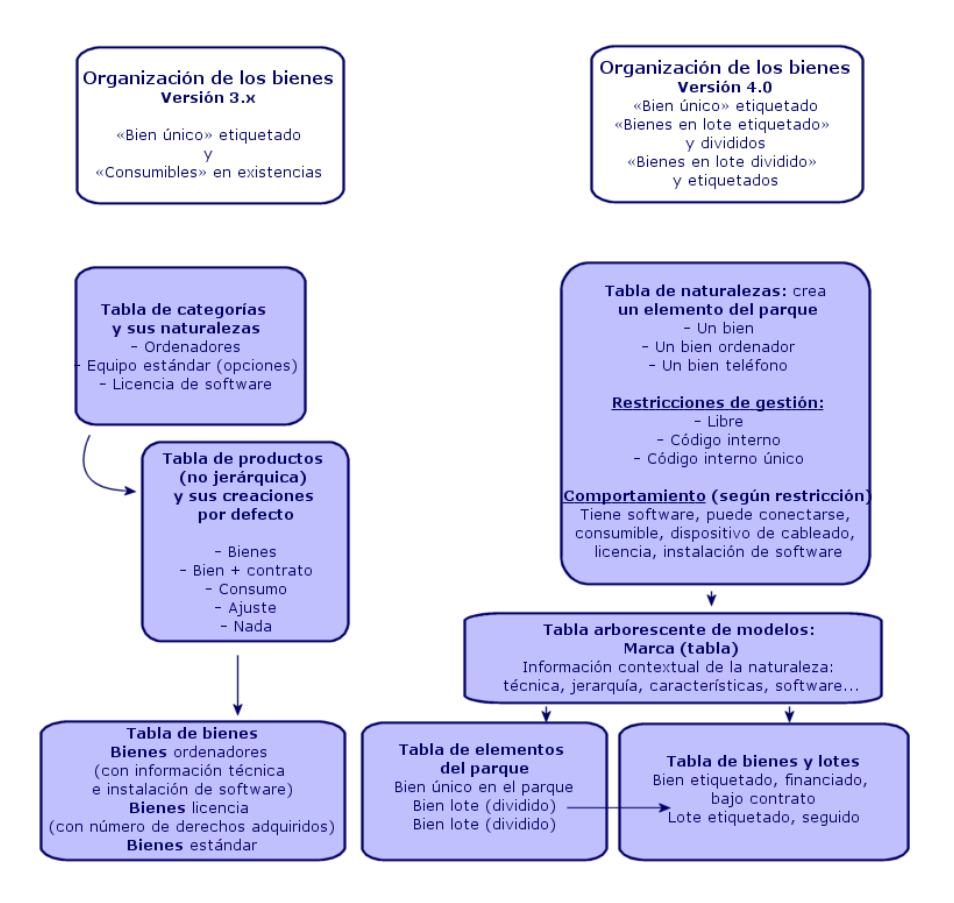

## Nuevo concepto del bien

- <sup>n</sup> En la versión 3.x de AssetCenter, la tabla de **Bienes** contiene elementos únicos, descritos por sus características, identificados con un código interno, un código de barras, financiados, mantenidos, bajo contrato.
- <sup>n</sup> Para perfeccionar y completar la gestión de los bienes, teniendo en cuenta sus diferencias, la versión 4.x de AssetCenter ofrece posibilidades de gestión más detalladas. Un bien es un *elemento único* o un elemento en forma de *lote*. En función de su importancia, estos elementos se registran en una tabla de **artículos de parque** como elementos localizados de un inventario organizado, y administrados con mayor detalle en una tabla de *bienes*

*etiquetados*, con toda la información relativa al seguimiento, finanzas, contratos, mantenimiento, etc.

De esta forma podrá administrar sus adquisiciones de dos maneras distintas, con *actores diferentes*.

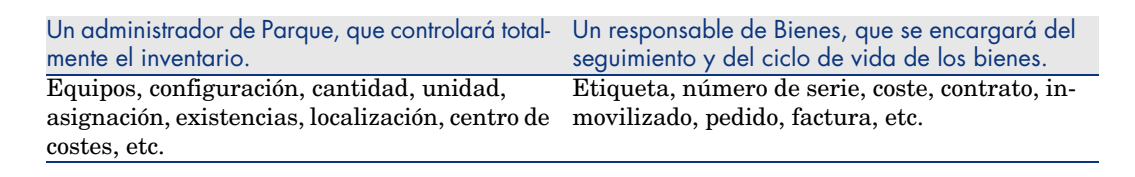

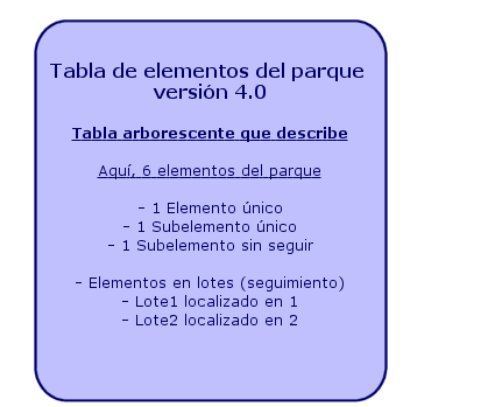

Tabla de bienes versión 4.0

#### Tabla no arborescente

Para 3 bienes sequidos

- 1 Bien etiquetado, ampliado, seguido, financiado, bajo contrato...
- 1 Bien etiquetado, ampliado, seguido, financiado, bajo contrato...
- 1 Bien en lote etiquetado, seguido, financiado, inmovilizado...

### Bienes importantes: 2 tablas

- <span id="page-12-0"></span><sup>n</sup> En la versión 3.x de AssetCenter, *una misma tabla*, la tabla de **bienes** contiene bienes de *tres naturalezas* (definidas por categoría): bienes estándar, bienes ordenadores, bienes licencias.
- <sup>n</sup> En la versión 4.x de AssetCenter, *dos tablas* completan la tabla de **bienes** para diferenciar la gestión de ordenadores y de teléfonos: la tabla de **ordenadores** y la tabla de **teléfonos**.

Ordenadores y teléfonos son bienes diferentes que requieren una gestión de la información muy distinta y que implica tal vez actores diferentes. Por eso, la versión 4.x de AssetCenter contiene una tabla de **teléfonos** y una tabla de **ordenadores**.

Además, estas tablas ofrecen la posibilidad de efectuar una importación externa adecuada.

#### Bienes: resumen

Sea cual sea la versión, un *bien* de AssetCenter sigue siendo un *bien*, es decir, un elemento del patrimonio que conviene conocer en detalle para administrarlo correctamente, desde el momento de su adquisición hasta el fin de vida útil.

En AssetCenter 4.x, el bien se administra de forma diferente según su importancia y su naturaleza.

Para definir el modo de gestión adecuado, conviene plantearse previamente una serie de preguntas, tales como:

- ¿Qué elementos desea administrar en AssetCenter?
- $\Box$  *i*. De qué manera? Por unidad, cantidad, como configuración, con opciones, con unidad, como consumibles, etc.
- ¿Cuál es la información pertinente que necesitará para su seguimiento?
- ¿De qué forma efectuará el seguimiento?
- $\blacksquare$  *i*. Quién se encargará de modificarlos o ampliarlos, y de qué manera? *i*. Quién administra qué?
- <sup>n</sup> ¿Cuál es el ciclo previsto para las nuevas adquisiciones?
- $Etc.$

Esta última cuestión remite al segundo módulo, a saber, las *Compras*.

## 3 Nuevos conceptos del módulo Compras

- <span id="page-14-0"></span><sup>n</sup> En la versión 3.x de AssetCenter, el *ciclo de compras* es el siguiente: Petición, Aprobación de la petición con un flujo de trabajo, Estimaciones, Pedidos, posibilidad de creación Pendiente de recepción, Recepción y cotejo de factura con las líneas de Pedidos. El ciclo se puede iniciar a partir de la Petición, del Pedido o de la Estimación.
- <sup>n</sup> En la versión 4.x de AssetCenter, el *ciclo de compras* está directamente vinculado con las referencias de los catálogos de proveedores. Por tanto, la "Petición" sale del contexto "Productos-proveedores" para traducir una necesidad interna, y se asocia principalmente a una petición de *modelo*.

Figura 3.1. Esquema simplificado del ciclo de compras (versión 3.x)

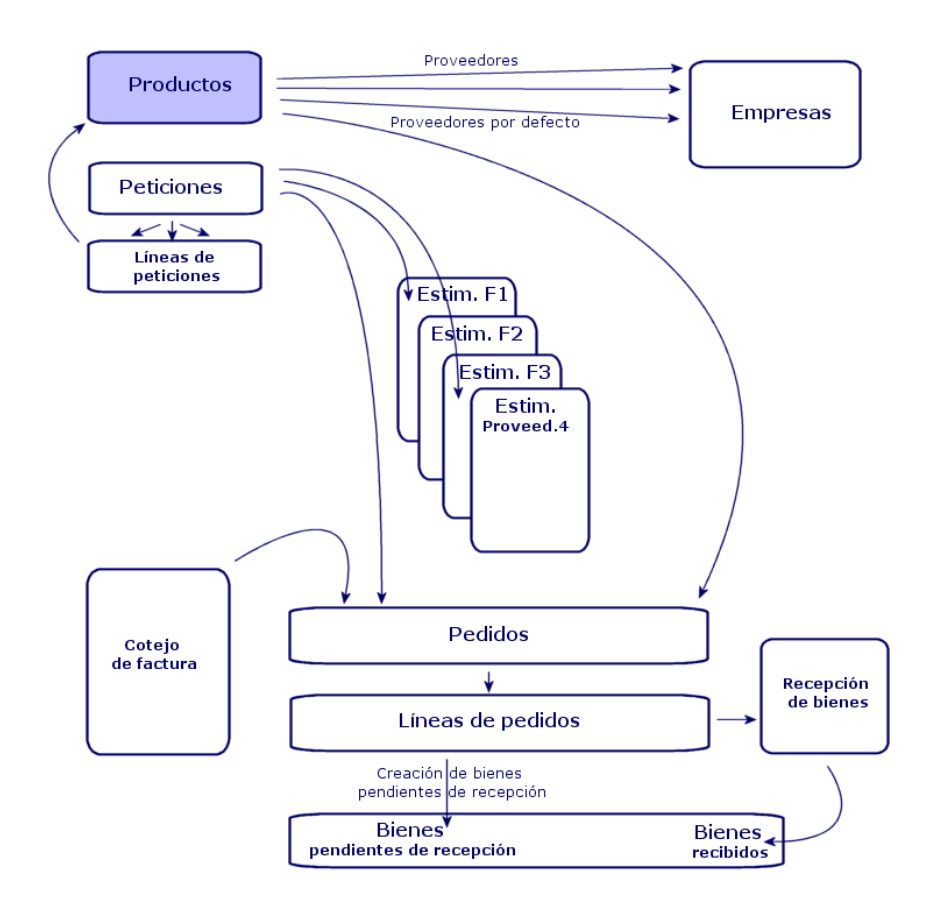

El ciclo de compras en la versión 4.x de AssetCenter se basa en la elaboración de un catálogo de referencias-productos-proveedores activo, eficaz, dinámico y extenso, que comprende el precio por volumen, por lote y la gestión de unidades. Para tratar correctamente esta abundancia de información, el programa pone a su disposición una serie de funciones de integración externas (Get Resources...).

De esta forma podrá efectuar, con todo tipo de información detallada, los pedidos de los productos referenciados, en función de la oferta de los proveedores.

Para administrar correctamente las adquisiciones, el ciclo de compras debe respetar todas las etapas:

<sup>n</sup> *No se puede efectuar un pedido sin petición previa*, como lo proponía la versión 3x.

<sup>n</sup> *La "estimación" de la versión 3.x pasa a ser en la versión 4.x, un "pedido"* que identifica al proveedor, cuyo "estado" pasa a "Aprobación solicitada".

Figura 3.2. Esquema simplificado del ciclo de compras (versión 4.x)

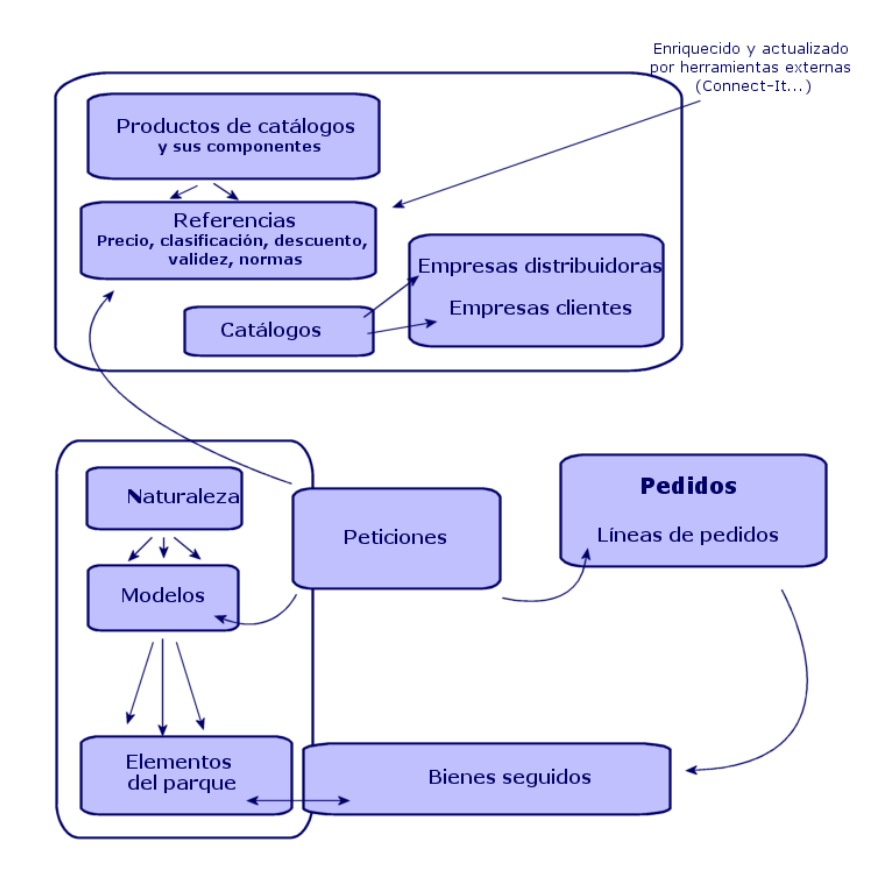

Este esquema ilustra los tres modos de gestión posibles:

- <sup>n</sup> Compradores, o personas que conocen las referencias de los proveedores y responsables de los pedidos.
- <sup>n</sup> Administradores de parque, o personas que conocen el inventario y se encargan de su organización, de gestionar las existencias, las cantidades disponibles, su localización y su asignación.
- <sup>n</sup> Administradores de bienes, o personas que conocen los bienes importantes y se encargan de gestionar su coste y del seguimiento financiero y contractual.

## Petición interna

- <span id="page-17-0"></span><sup>n</sup> En la versión 3.x de AssetCenter, la petición sólo es posible si se adquiere el módulo **Compras**.
- <sup>n</sup> En la versión 4.x de AssetCenter, como la petición está fuera del contexto "Catálogos de proveedores", la *Petición interna* está directamente disponible en el módulo **Compras**.

Téngase en cuenta, no obstante, que esta petición interna no constituye un *módulo de compras* reducido y, por lo tanto, no puede dar lugar a un pedido ni a una recepción.

Permite definir principalmente peticiones de tipo *intervenciones*, identificando un *modelo* de esta naturaleza y una serie de vínculos, tales como el solicitante, el proyecto, la imputación, etc.

Al ejecutar esta petición se crea un objeto en la tabla correspondiente.

## Figura 3.3. Esquema de ejemplo de una petición interna

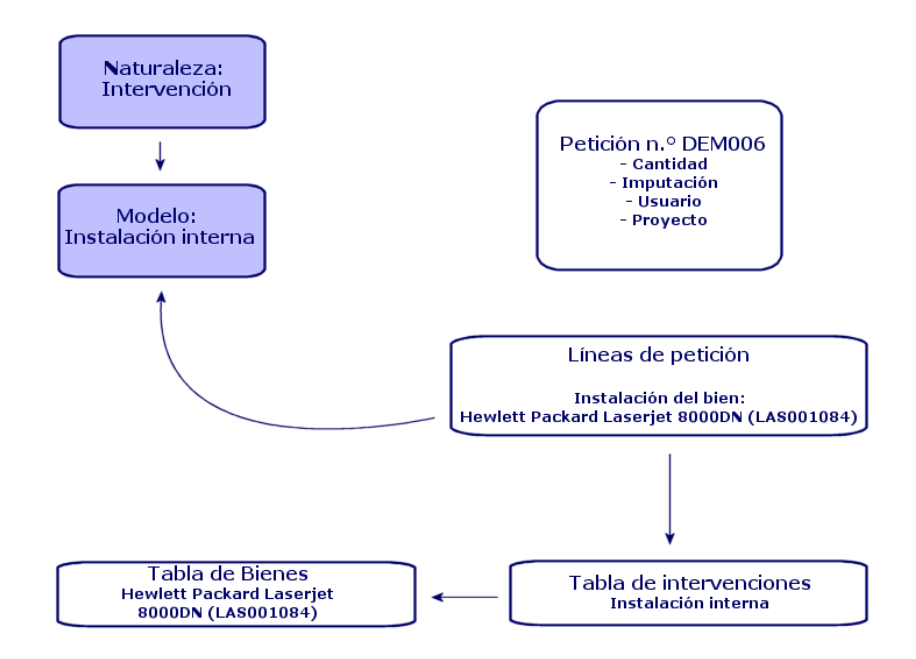

## 4 Licencias e instalaciones de software

<span id="page-18-0"></span><sup>u</sup> La versión 3.x de AssetCenter describe las instalaciones de software y las licencias en las siguientes tablas: las *licencias* figuran en la tabla de *Bienes*, y el tipo una/múltiple permite administrar el número de derechos adquiridos. El *ordenador* o estación de trabajo figura en el tabla de *Bienes*, y su código interno sirve para identificarlo como elemento individual. El *software* figura en la tabla *Directorios de software* (completada con una herramienta de inventario de tipo Enterprise Discovery). El *software instalado* figura en la tabla *Instalaciones de software*, con un *vínculo* entre el "Ordenador" y el "Software" (completado con una herramienta de inventario de tipo Enterprise Discovery). Los *contadores* figuran en la tabla *Contadores*, y sirven para cotejar el número de derechos autorizados por la licencia con el número de instalaciones.

## $N$  NOTA:

Este tipo de gestión no permite una representación gráfica de los componentes de un ordenador. Los bienes secundarios son componentes de equipos o licencias, pero las instalaciones figuran en otra pestaña.

 $\bullet$  En cambio, la versión 4.x de AssetCenter permite una representación gráfica completa gracias a una organización basada en un artículo de parque. El *ordenador* o estación de trabajo figura como *Artículo de parque* y como Bien Ordenador.

- <sup>n</sup> La *licencia* figura como *Artículo de parque* componente del ordenador, y su tipo una/múltiple permite administrar el número de derechos adquiridos.
- <sup>n</sup> La *instalación de software* figura como *Artículo de parque* componente del ordenador.
- <sup>n</sup> El *contador* figura en la tabla de *Contadores* y permite cotejar el número de derechos autorizados por las licencias con el número de instalaciones.

Figura 4.1. Esquema simplificado de la gestión del software (versión 3.x)

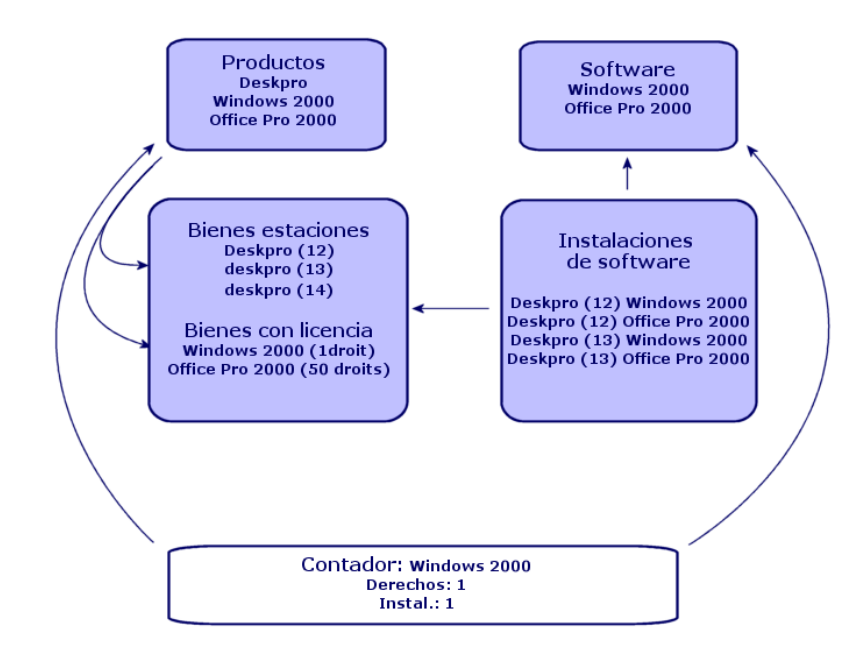

Figura 4.2. Esquema simplificado de la gestión del software (versión 4.x)

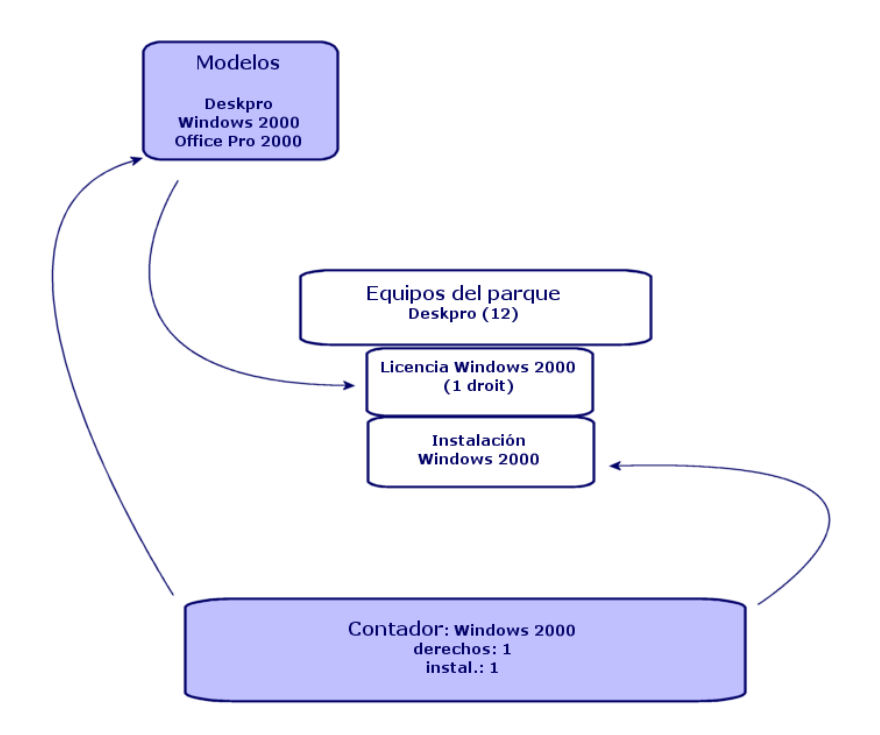

*22 | AssetCenter 5.0 - Diferencias entre las versiones 3.x y 4.x*

## 5 Módulo Finanzas

- <span id="page-22-0"></span><sup>n</sup> El módulo *Gestión de costes* de la versión 3.x de AssetCenter permite controlar los gastos gracias a dos funciones, *Presupuestos* y *Centro de costes*.
- <span id="page-22-1"></span><sup>n</sup> El módulo *Finanzas* de la versión 4.x de AssetCenter permite controlar los gastos con mayor precisión, ya que se basa en la elaboración de un *ejercicio presupuestario* articulado en dos ejes principales: temporal o *periódico* y por *categorías* o partidas presupuestarias.

## Refacturación

Para garantizar el equilibrio de las líneas presupuestarias y evaluar con precisión los costes de un departamento, la versión 4.x de AssetCenter ofrece la posibilidad de elaborar un sistema de Refacturación basado en las reglas específicas de la empresa.

Un sistema de refacturación implica:

<sup>n</sup> Una definición de los procedimientos y reglas que se aplicarán a la refacturación.

<sup>n</sup> Una definición del evento de entrada en el proceso de refacturación.

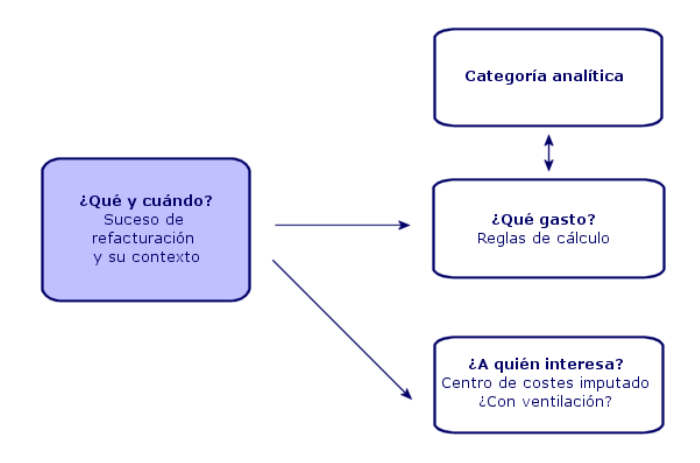

## 6 Un entorno adaptado: Administración

<span id="page-24-0"></span>En el módulo *Administración* de la versión 3.x de AssetCenter:

<sup>u</sup> Los datos de personalización de la estación de trabajo se guardan en *archivos .ini* de la estación.

La personalización de la base consiste en personalizar los siguientes campos:

- <sup>n</sup> Nombre
- Tipo
- <sup>n</sup> Obligatorio
- <sup>n</sup> Sólo lectura
- <sup>n</sup> Historial
- <sup>n</sup> Valor predeterminado

La personalización de un usuario consiste en definir un perfil que determine los derechos de uso de las tablas así como las posibles restricciones de acceso a ciertos registros.

En el módulo *Administración* de la versión 4.x de AssetCenter:

<sup>u</sup> Los datos de personalización de los usuarios se guardan en una *tabla de la base*: amSysConfig.

La personalización de la base permite crear nuevos objetos (tablas, campos, etc.)

La personalización de la base consiste en personalizar los siguientes campos:

- Nombre
- Tipo
- Obligatorio
- <sup>n</sup> Sólo lectura
- **n** Historial
- <sup>n</sup> Valor predeterminado
- $\blacksquare$  Fuera de contexto

La personalización de un usuario consiste en definir un *perfil* que determine los *derechos de uso* de las tablas, con las posibles restricciones de acceso a ciertos registros, y *los derechos funcionales*.

Configuración de usuario (amSysConfig)

Personalización del administrador: nuevas tablas, nuevos campos, acciones, etc. Sistema: objetos (tablas, pantallas, acciones, etc.) no modificables

## 7 Nuevo módulo: Cableado

<span id="page-26-0"></span>El módulo **Cableado** requiere conocimientos técnicos en los siguientes ámbitos:

- <sup>n</sup> Organización de los sistemas de cableado
- <sup>n</sup> Técnicas de cableado
- $\blacksquare$  Material de cableado
- <sup>n</sup> Normas de cableado

Este módulo permite:

- <sup>n</sup> Elaborar un inventario físico y detallado de los cables y dispositivos de cableado.
- Verificar el estado de los cables.
- <sup>n</sup> Crear proyectos e intervenciones para instalar o retirar cables.
- <sup>n</sup> Definir normas de cableado para uniformizar el modo de conexión entre los cables.

*28 | AssetCenter 5.0 - Diferencias entre las versiones 3.x y 4.x*

## 8 Nuevas tablas

<span id="page-28-0"></span>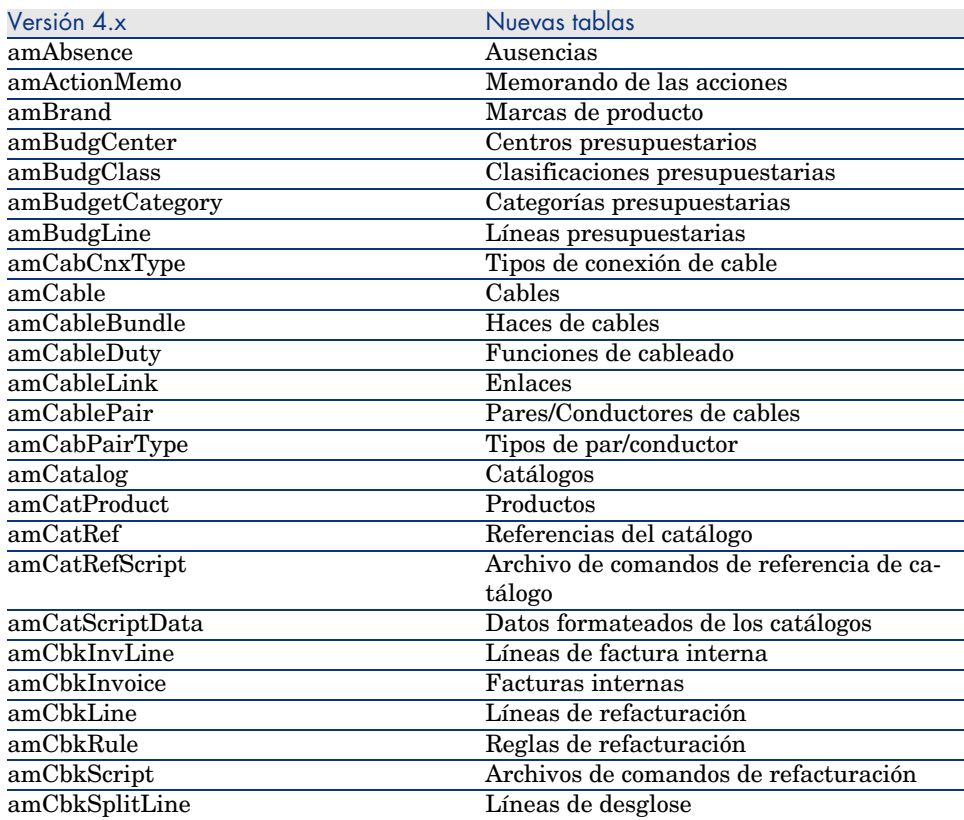

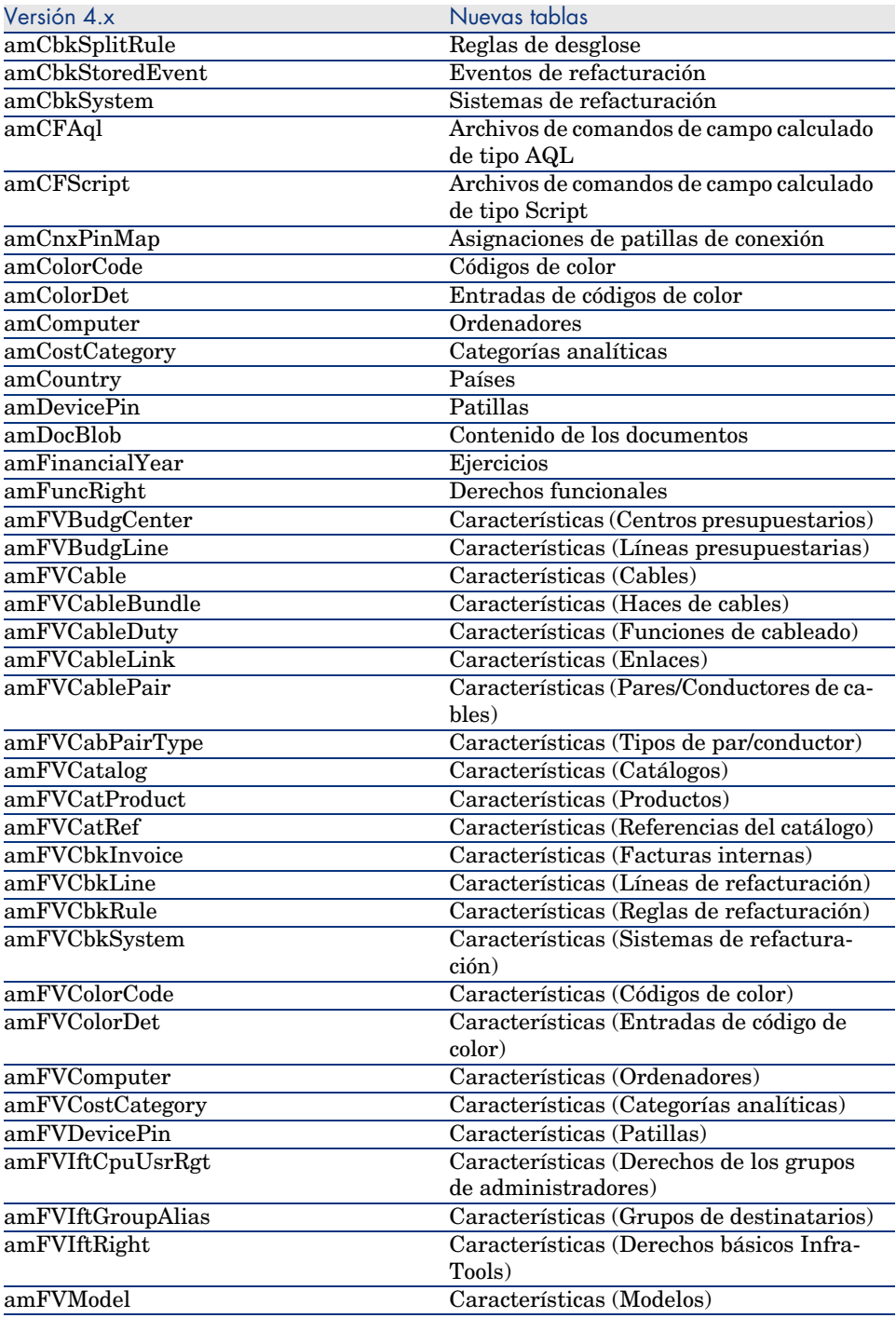

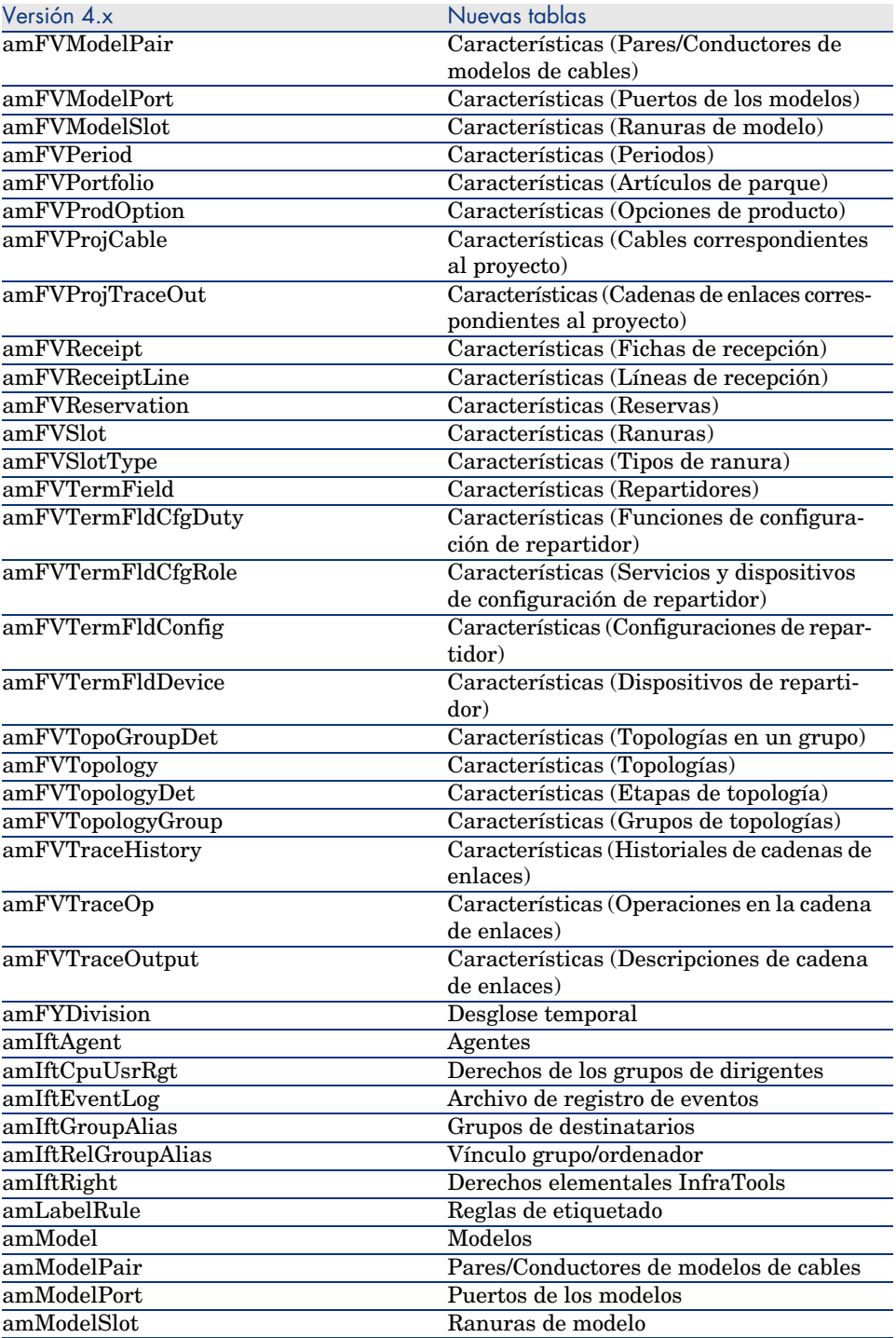

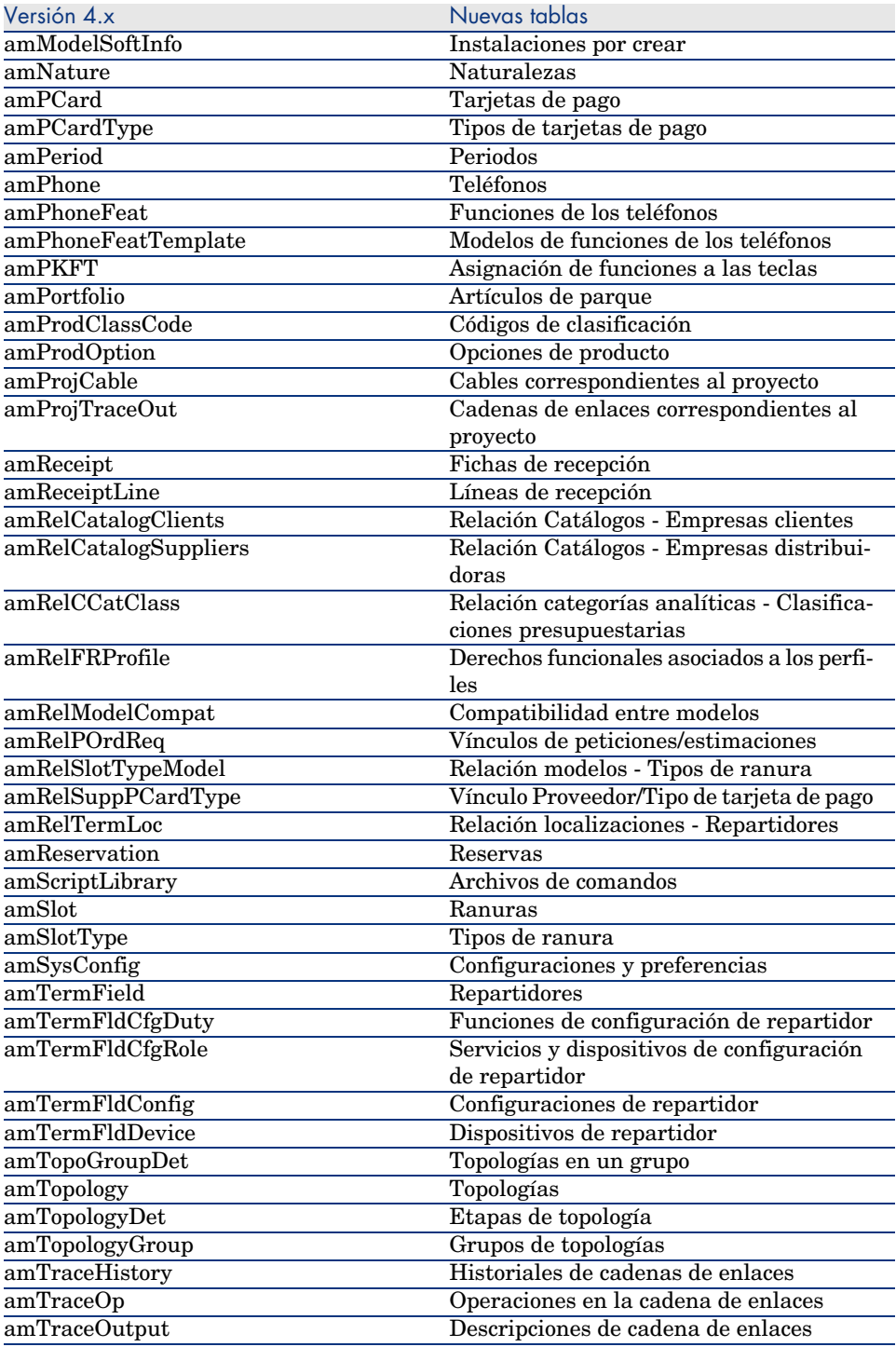

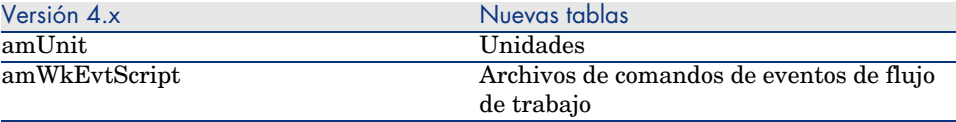

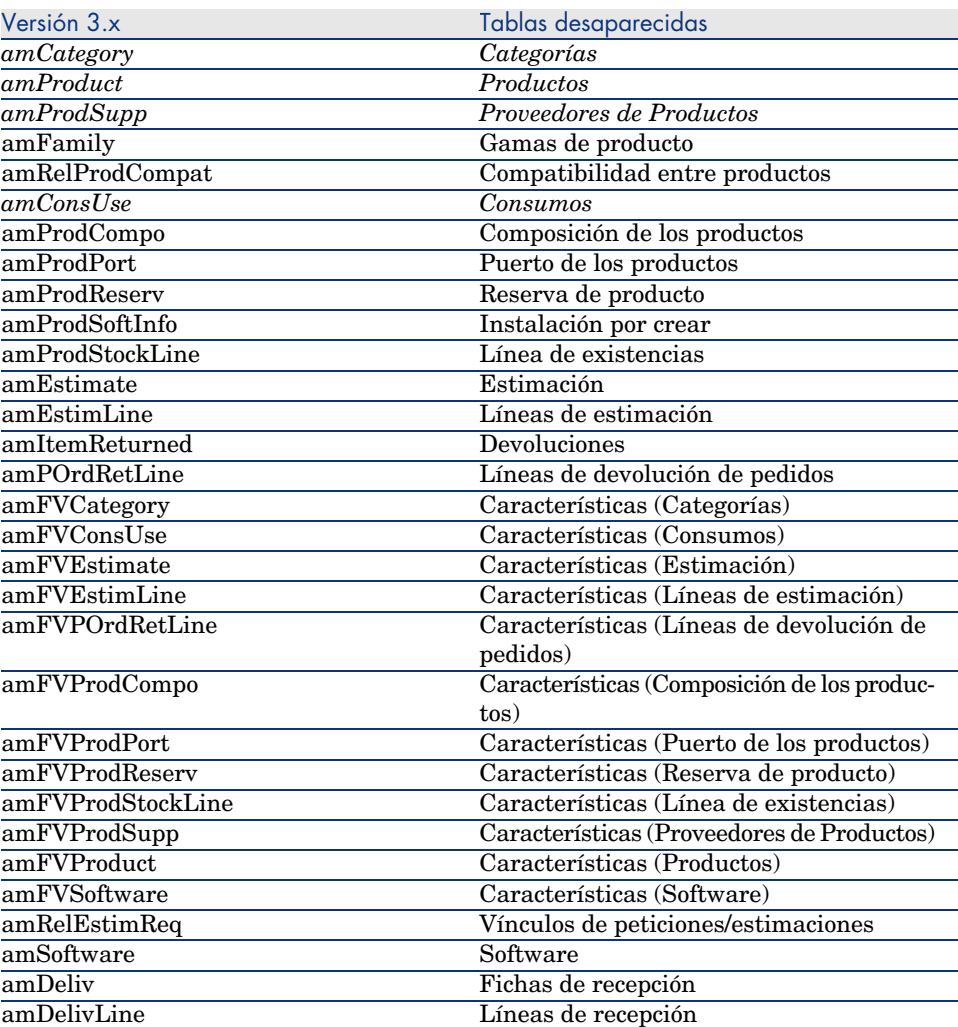

*34 | AssetCenter 5.0 - Diferencias entre las versiones 3.x y 4.x*

## Índice

## **A**

Administr[ació](#page-26-0)n, 25 Compar[ación](#page-14-0) [ent](#page-10-0)re módulos, [10](#page-9-0) Artículos d[e par](#page-22-0)[que,](#page-10-0) 19

## **B**

Base de d[atos](#page-14-0), 29 Bienes, 19 (Ver Tambi[én P](#page-10-0)arque) Novedade[s, 1](#page-18-0)2

## **C**

Cableado, 27 Comparación entre módulos, 10 Catálogos, 15 , 11 Categorías, 23 , 11 Centros de costes, 23 Códigos internos, 11 Compras, 15 Comparación entre módulos, 9 Consumibles, 11 Contadores, 19 Contratos - comparación entre módulos, 9 Costes (Ver Finanzas)

#### **D**

Derechos de usuario, 25 Derechos func[iona](#page-24-0)les, 25

### **E**

Ejercicios, 23 Equipos (Ver Parque) Estimación, 15

## **F**

Finan[zas,](#page-10-0) 23 , 11 Comparación entre módulos, 9

### **I**

ini (archivos), 25 Instalaciones, 19 Intervenciones, 18

### **L**

Leasing (Ver Contratos) Licencias, 19 Lotes, 11

### **M**

Marcas, 11 Modelos, 15 , 11 Módulos Ampliación, 9 Comp[arac](#page-14-0)i[ón,](#page-10-1) 9

## **N**

Naturale[zas,](#page-22-0) 11

## **O**

Ordenadores, [19](#page-22-0) , 13

## **P**

Parque Comparación entre módulos, 9 Conceptos[, 11](#page-14-0) Pedidos, 15 Perfiles, 25 Periodos, 23 Personalizaciones, 25 Peticiones[, 15](#page-18-0) Peticiones internas, 18 Presupuestos, 23 Productos, 15 , 11 Provee[dore](#page-28-0)[s,](#page-12-0) 15

## **R**

Recepciones, 15 Refacturaciones, 23 Referencias del catálogo, 15

## **S**

Software, 19

## **T**

Tablas, 29 Teléfonos, 13